## **CobraDroid**

HOOKING ANDROID APPLICATIONS

Jake Valletta BruCON 2013

#### About Me

- Consultant at Mandiant
- Pen-testing, IR, forensics, application security
	- Strong interests in mobile security
- Mobile security blog and research: "The Cobra Den"
	- http://blog.thecobraden.com/
	- http://www.thecobraden.com/
- @jake\_valletta

#### Agenda

- Background & Overview
- CobraDroid Features
- Demo
- Future Plans
- Questions & Answers

## Background & Overview

#### Current Situation – Background

- People want/need to analyze Android applications
	- Companies pay to be told they are "safe"
	- Analyzing malware
	- General curiosity (*why is Angry Birds asking to use my camera?*)

#### Current Situation – Static Analysis?

- Lots of tools!
	- Smali/Baksmali
	- Dex2jar
	- Apktool
	- Dexter by BlueBox
	- IDA Pro
- Lots of information on how to tear applications apart...
	- …And modify and repackage!

#### Current Situation – Dynamic Analysis?

- Less common
	- "AppUse" by AppSecLabs (closed-source)
- There are plenty of services that will analyze your application
	- Upload to website, get results
	- NOT ideal for client related work
	- "Blackbox"

#### Goals of CobraDroid

- Create a free and open dynamic analysis platform
	- Needs to be easy to install, setup, and use
- Give the tester as much control and visibility as possible
	- Make their job easier and successful
- Learn about Android internals  $\odot$

### Using CobraDroid

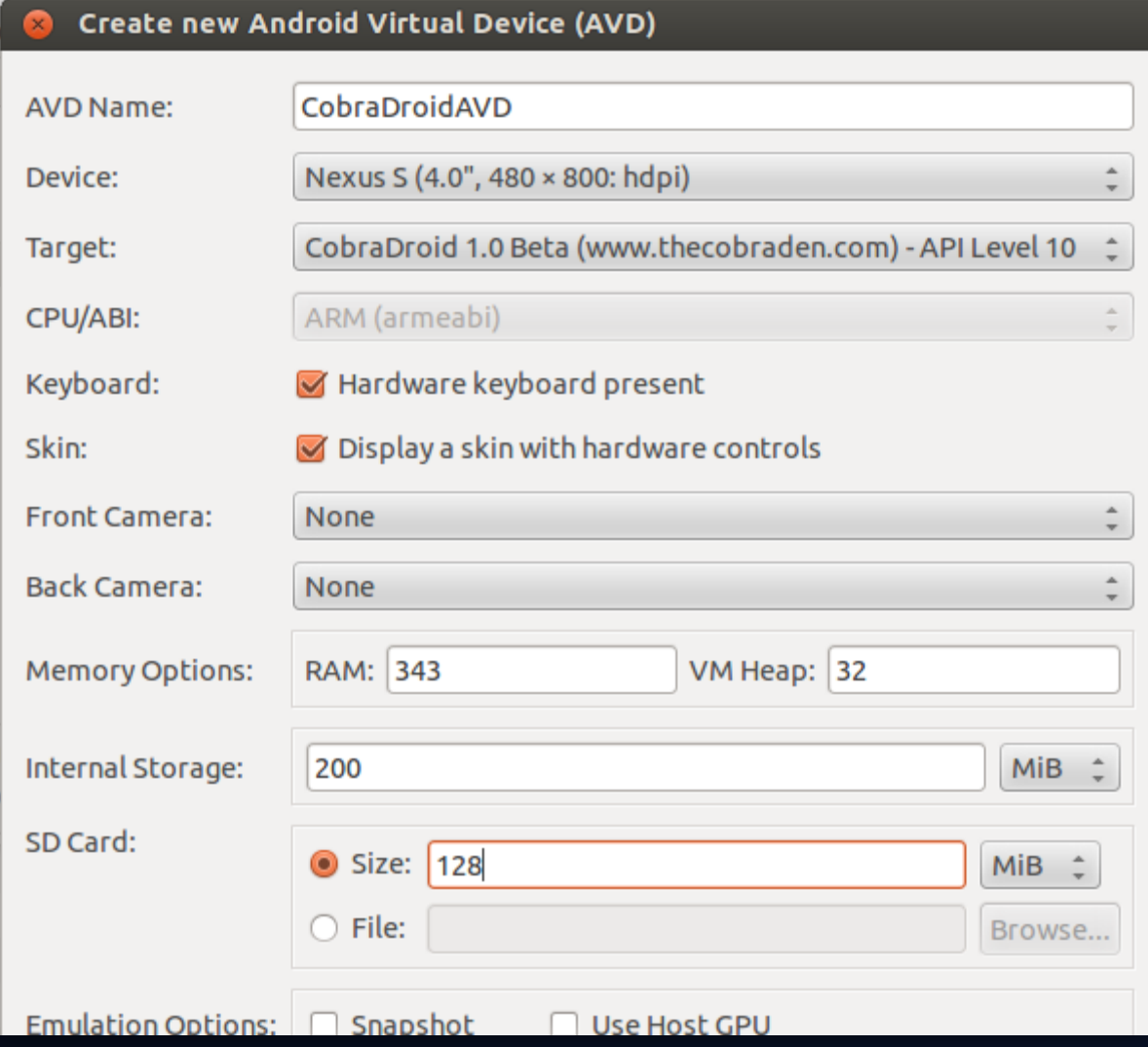

- Setup Android SDK
- Download archive from my website
- Unzip to "add-ons" directory (SDK)
- Create new AVD

## CobraDroid Features

#### What is CobraDroid?

- Modified Android build for the emulator
	- QEMU emulating ARM code
	- Android 2.3.7 ("GingerBread")
- Modified from the lowest point up
	- Kernel
	- User-space libraries + tools
	- Dalvik VM
	- Android applications

#### Updated Kernel (CobraKernel)

- At the time of development, latest "Goldfish" kernel was 2.6.29
	- "kernel.org" publish date of April 13, 2008
	- Default kernel with Android 1.5 "Donut" (released Sept 19, 2009)
- Updated to 2.6.36
	- Default kernel with Android 3.0 "HoneyComb" (released Feb 22, 2011)
- More powerful configuration
	- Full netfilters
	- Loadable kernel modules

#### Bash & BusyBox

- Android 2.3 shell is terrible. Terrible.
	- No autocomplete
	- No coloring
	- No pipes
- Lack of tools/utilities
	- No editors
	- No [insert your favorite Unix tool]

### Bash & BusyBox

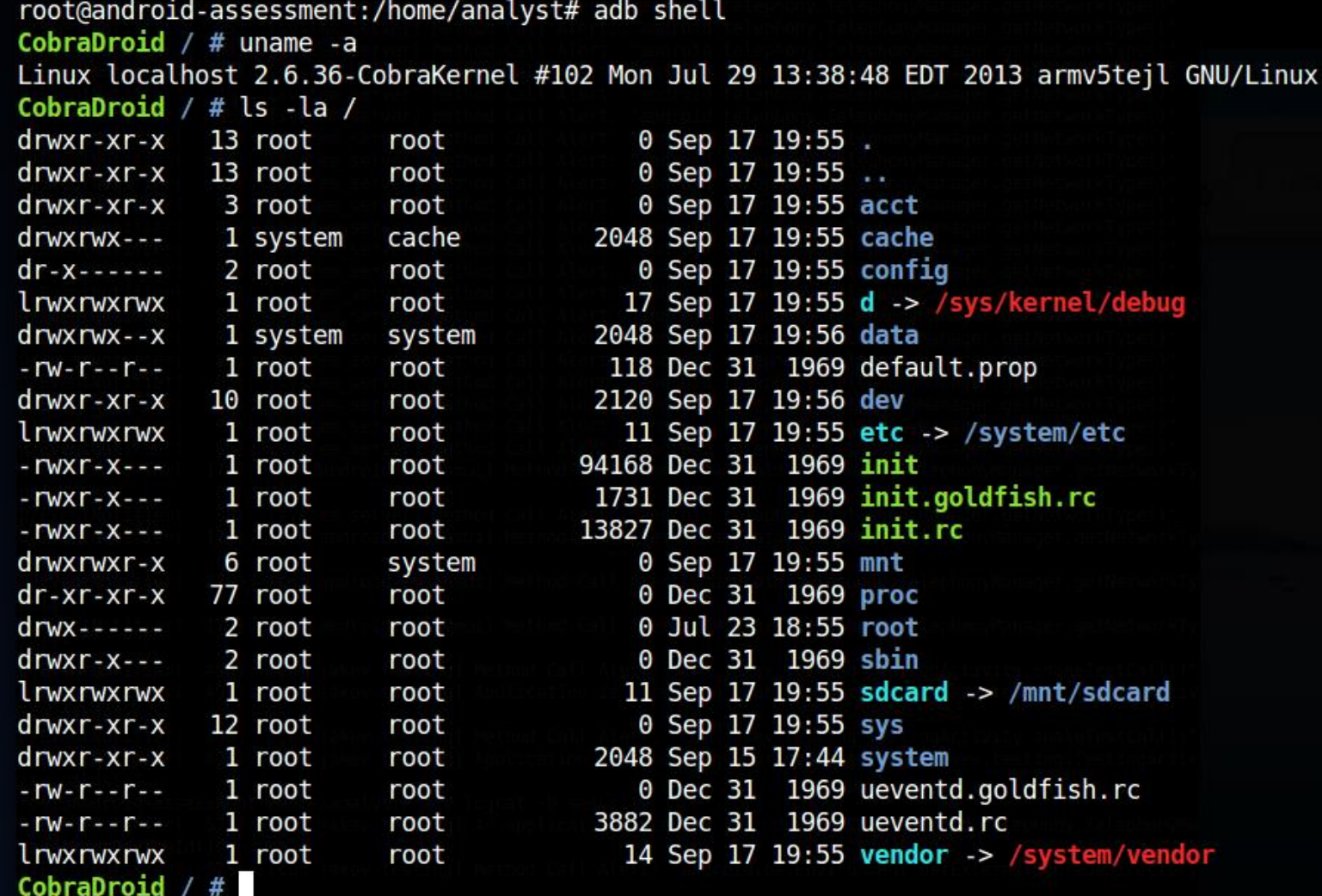

#### LiME Forensics

- Linux Memory Extractor by Joe Sylve (504ensics)
	- http://code.google.com/p/lime-forensics/
- Allows for live memory acquisition via Loadable Kernel Module • Open saved files with Volatility or Dalvik Inspector
- Modified to fit CobraDroid as device driver + user-space API
	- https://github.com/jakev/lime-forensics-jakev

#### LiME Forensics

- "lime" command line utility
	- Links against "liblime.so"
- "android.jakev.Lime" class for Android applications
	- NOT SAFE Currently implementing safer solution
	- Gives Android application access to kernel driver

```
CobraDroid / \# lime -d/mnt/sdcard/memory.dump -fraw
Disk mode selected: /mnt/sdcard/memory.dump
Output format: raw
About to dump memory to disk...
```
#### Editable Radio & Device Identifiers

- Lets you make the phone look like anything you want!
- Helps with application whitelisting/blacklisting
	- Is this a Vodafone? Telefónica? Is it a Nokia? Motorola?
- Previously very tedious to change on emulator
	- Radio properties: Modify "emulator-arm" binary
	- Device properties: Modify :"/etc/build.prop" and reconstruct the "system.img"

#### Editable Radio & Device Identifiers

- Re-written "TelephonyManager" class
	- Queries a custom file instead
- Removed "android.os.Build" class initialization in Zygote
	- Hooked "SystemProperties" class
	- Queries a custom file instead

#### Editable Radio & Device Identifiers

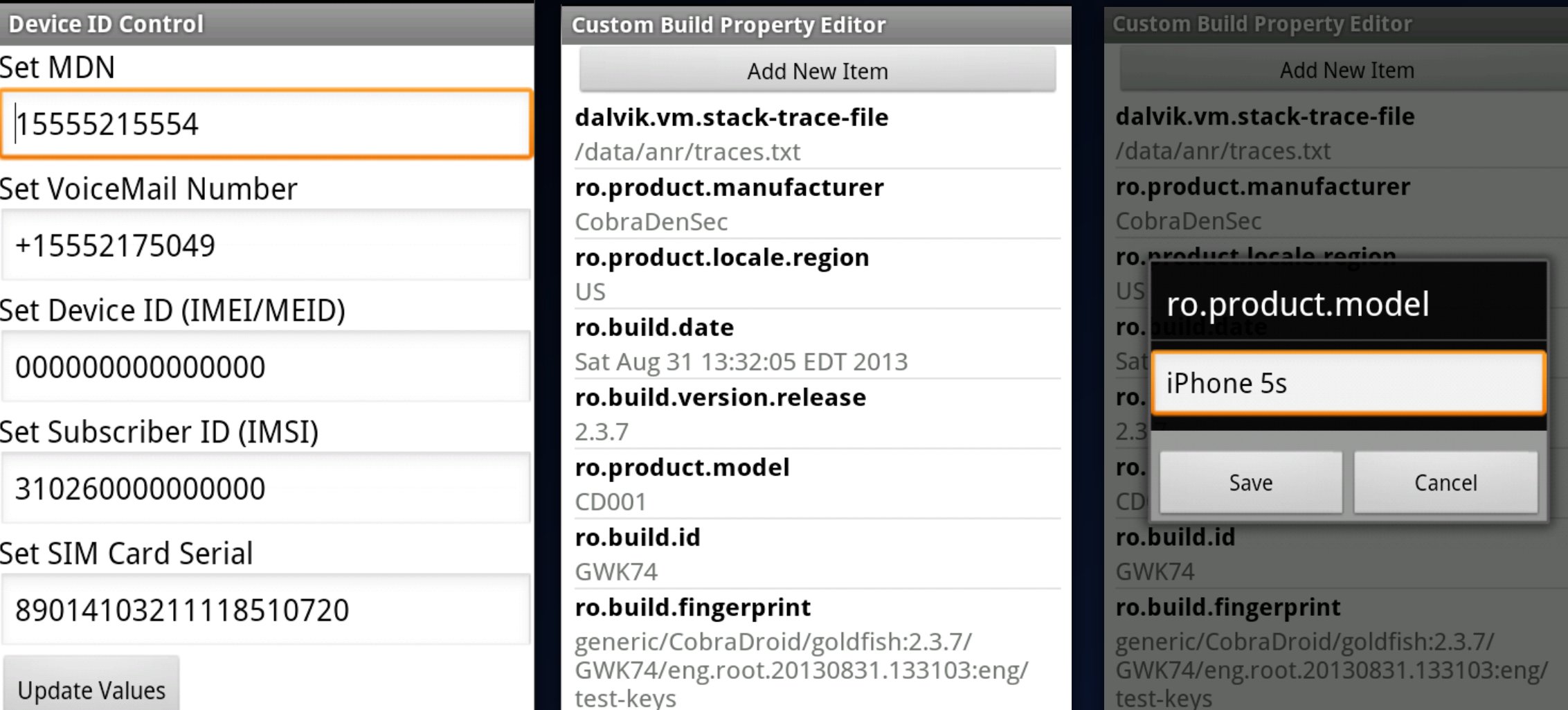

#### SSL Validation Bypass

- Allows you to man-in-the-middle any SSL connection
	- Disables certificate pinning and CA validation silently
- Re-written constructors and getter/setters
- Works for all default SSL libraries on Android 2.3
	- HttpsURLConnection (core.jar)
	- DefaultHttpClient (ext.jar)
	- SSLSocketFactory (ext.jar)

#### Application Specific Packet Capture

- *Show me only traffic for application X (and application Y)*
	- Focus on only the traffic you actually care about
- Uses Custom "iptables" rules to redirect traffic
- View in Wireshark afterwards
	- Tested on 1.8.5 Stable, 1.11.0 Dev. (incompatible with older versions)

#### Application Specific Packet Capture

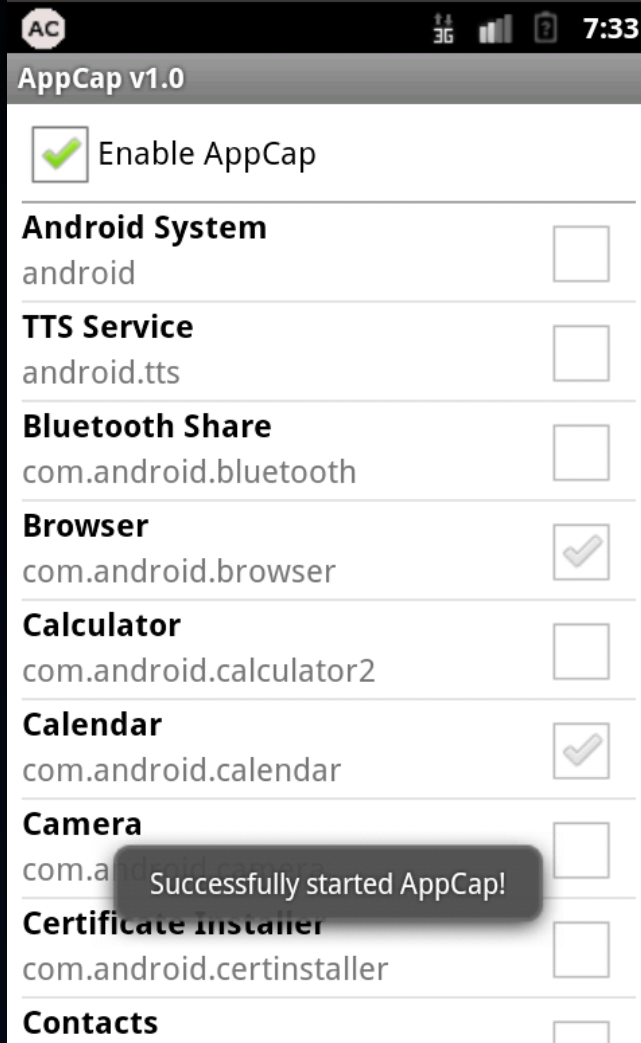

android conta

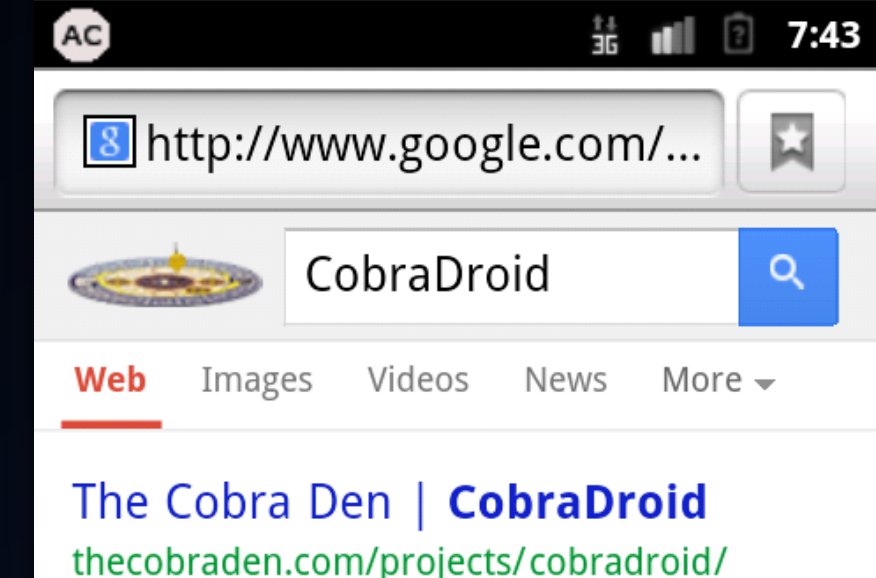

About. CobraDroid is a custom build of the Android operating system geared specifically for application ...

CobraDroid /mnt/sdcard # ls -l sdcard r  $d - -r$ wxr-x 2 system 1 system sdcard r  $---**rwxr** - x$ CobraDroid /mnt/sdcard #

2048 Sep 18 18:32 LOST. DIR 641024 Sep 18 19:45 appcap-20130918 193754.pcap

- CobraDroid uses it to alert on method calls
	- Much more to come
- Could have an entire 45 minute talk on hooking the DVM
	- I'm going to try and do it in about 7  $\odot$
- **TL;DR – Instrumenting method byte-code during Class loading**

#### • Configuration file: "/etc/hooks.conf"

```
. <sub>S</sub>
```

```
android.telephony.TelephonyManager
        getDeviceId @Alert "An application accessed your device ID!"
```

```
android.os.Environment
        getExternalStorageDirectory @Alert
```
.end

```
app
```

```
com.jakev.testing.TestingActivity
        snakeTestCall @Alert
        nzkds @Alert "Obfuscated method is accessing your contacts!"
.end
```
#### • Configuration file: "/etc/hooks.conf"

```
System JARs
.sys
android.telephony.TelephonyManager
        getDeviceId @Alert "An application accessed your device ID!"
android.os.Environment
        getExternalStorageDirectory @Alert
```
Application APKs

.end

 $a$ pp

```
com.jakev.testing.TestingActivity
       snakeTestCall @Alert
       nzkds @Alert "Obfuscated method is accessing your contacts!"
.end
```
#### • Configuration file: "/etc/hooks.conf"

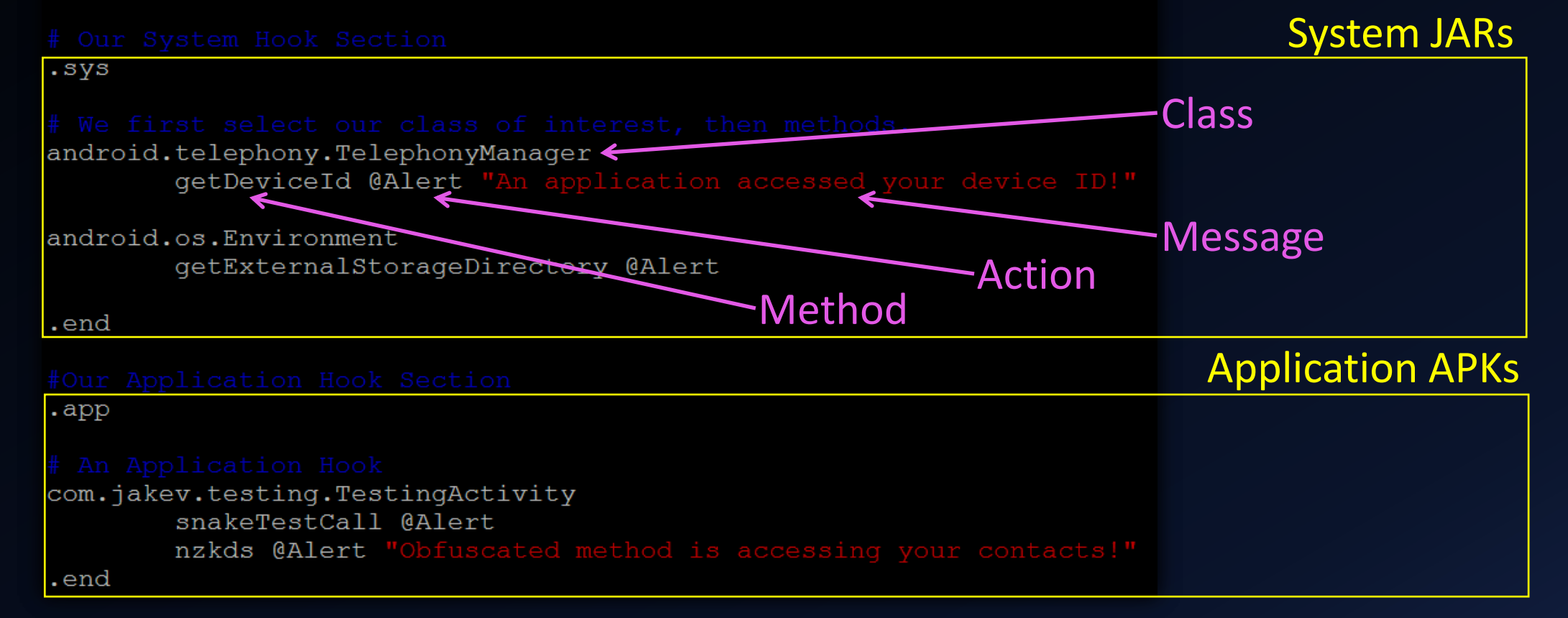

#### • It's magic! (Right?)

root@android-assessment:/home/analyst# adb logcat -b security D/EventNotifier( 575): [com.jakev.testing] An application accessed your device ID! "android.telephony.TelephonyManager.getDeviceId()" D/EventNotifier( 575): [com.jakev.testing] Method Call Alert: "android.os.Environment.getExternalStorageDirectory()" D/EventNotifier( 575): [com.jakev.testing] Method Call Alert: "com.jakev.testing.TestingActivity.snakeTestCall()" D/EventNotifier( 575): [com.jakev.testing] Obfuscated method is accessing your contacts! "com.jakev.testing.TestingActivity.nzkds()"  $\mathcal{C}$ 

rootandroid occocement. Ihama Innalust#

#### Hook Step #1 – DVM Startup

- Read configuration file and parse hooks into global DVM memory
	- Utilize the "gDvm" variable (DvmGlobals struct)
- For each JAR/DEX file, over-allocate strings, methods, etc. based on configuration
	- Modify calloc() calls when initializing "pDvmDex" (DvmDex struct)
		- Structure used to hold resolved classes, methods, etc.

#### Hook Step #2 – Class/Method Loading

- Read global memory to determine if loaded class and method should be hooked
- For the given method, allocate *n* bytes for new DexCode struct
	- The original DexCode struct is read-only mapped directly from the DEX file

#### "DexCode" Structure

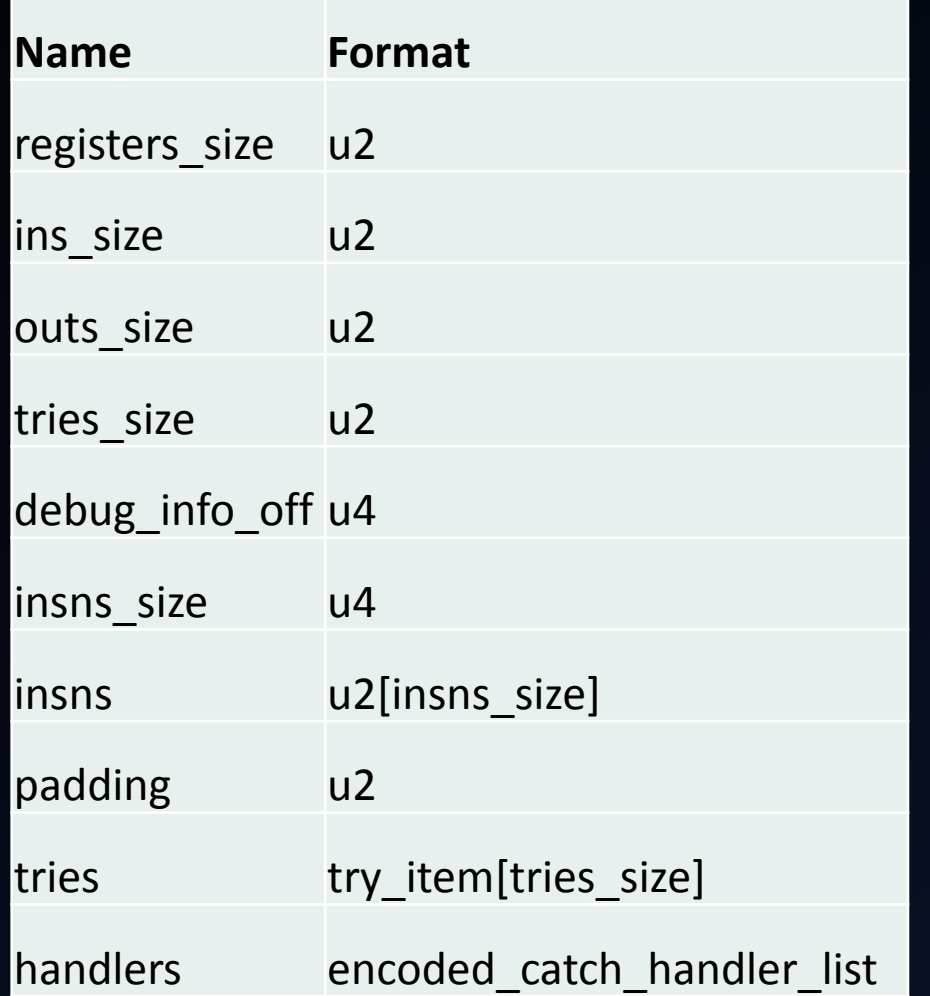

• Contains all declaration details for a method

#### "DexCode" Structure

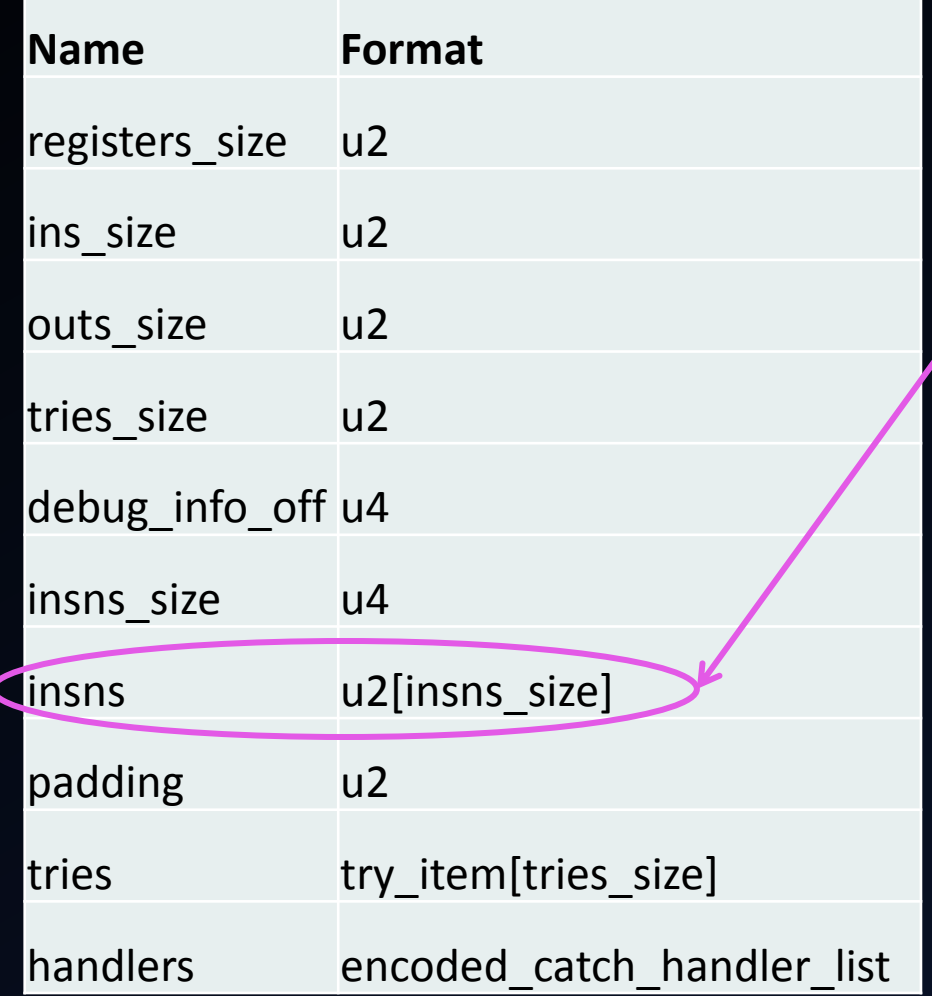

• Contains all declaration details for a method

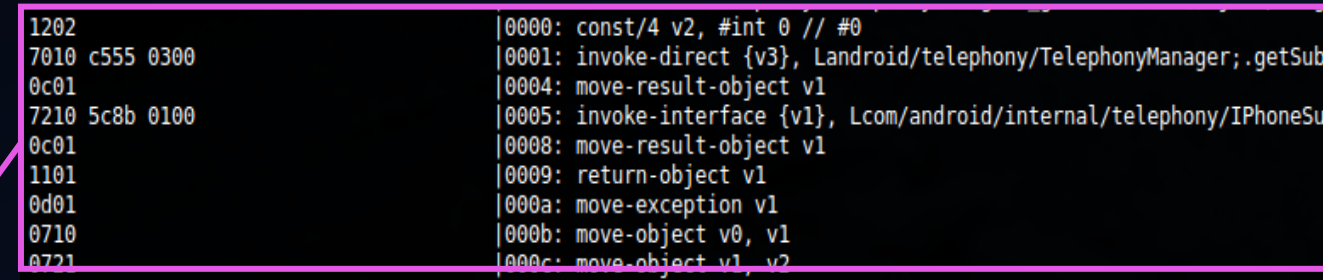

- "insns" is what we actually want to modify!
	- Add new instructions to do *X*
- Need to repair structure after

#### Hook Step #2 – Class/Method Loading

- Add new instructions to "insns"
	- In this case, we call: Landroid/jakev/EventNotifier;.notifyEvent();
		- Responsible for printing to logs
		- Optionally add our payload message
- Re-align the remaining DexCode structure
	- Repair "tries"
	- Repair "handlers"

#### Hook Step #3 – Resolving

- Resolving occurs at runtime, when the DVM must determine what code to run and where it is located
	- Log.d("here", "i am a snake");

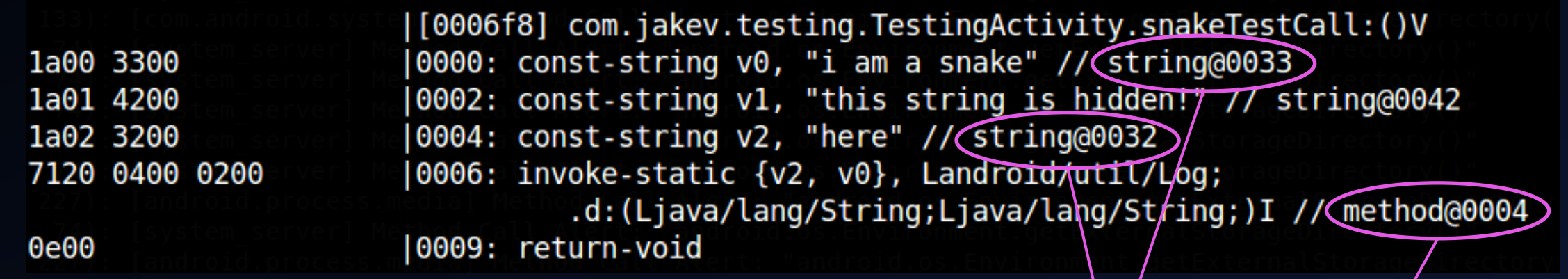

In our app's DEX file

In another DEX file!

#### Hook Step #3 – Resolving

- **Question**: How do we call a method or use a string that a DexFile struct does not know about?
- **Answer**: Instrument the code with an index beyond the max, then add checks to dvm.\*Resolver() function calls!
	- i.e. attempting to resolve string 33 out 32
	- Usually this indicates an error condition

#### Additional Packages

- ProxyDroid
	- Makes it painless to proxy traffic on the emulator
- Superuser/"su"
	- Provides root level access to the device
- Drozer
	- Allows you to assume the role of an Android application at a command line
- EmuCoreTools
	- Front-end interface to CobraDroid features

## Demo!

#### Future Research & Plans

- Move to Ice Cream Sandwich (4.0.0+)
- Expand hooking capabilities
	- Add "payload" action handler
- More "man in the middle" capabilities
	- SQL database queries
	- Intents (broadcast & directed)

### Getting More Information

- Check my website & blog for updates, technical material, etc.
	- http://www.thecobraden.com
	- http://blog.thecobraden.com
- Getting CobraDroid (beta)
	- http://www.thecobraden.com/projects/cobradroid
	- https://github.com/jakev/CobraDroidBeta (source)

# Questions & Answers